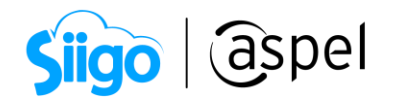

#### Procedimiento para agregar la descripción del producto mediante un campo libre v4.0 en Aspel SAE

En este documento se indica n los pasos para ocupar el contenido de un campo libre como parte de una descripción del producto en el XML y PDF.

> Importante: Antes de comenzar, te sugerimos leer el documento y realizar un respaldo del archivo de la plantilla de emisión de CFDI o bien, contacta alguno de nuestros [distribuidores certificados.](https://www.aspel.com.mx/distribuidores/encontrar-distribuidor.html) Ellos te ofrecerán cualquier tipo de solución, asegurando su óptima implementación.

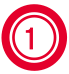

#### Localiza la plantillaCFDI\_4\_0.xml

Dentro del equipo de cómputo localiza la plantillaCFDI\_4\_0.xml ubicado en:

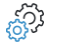

C:\Program files (x86)\Common files\Aspel\Sistemas Aspel\ SAE8.00\ Empresaxx\ Comprobantes\plantillas

Recuerda que EmpresaXX corresponderá al número de empresa en la que deseas realizar dicho proceso.

| Plantillas<br>$\overline{\mathbf{v}}$                                                                                                    |                                                            |                                                  |                                       |                                        |                      |                                         |                                                                               | $\times$ |                              |
|----------------------------------------------------------------------------------------------------|------------------------------------------------------------|--------------------------------------------------|---------------------------------------|----------------------------------------|----------------------|-----------------------------------------|-------------------------------------------------------------------------------|----------|------------------------------|
| Archivo<br>Inicio<br>Vista<br>Compartir                                                                                                    |                                                            |                                                  |                                       |                                        |                      |                                         |                                                                               |          | $\mathbf{\sim}$ $\mathbf{Q}$ |
| £<br>я<br>Copiar Pegar<br>Anclar al<br>acceso rápido                                                                                                    | Cortar<br>W- Copiar ruta de acceso<br>Pegar acceso directo | Copiar<br><b>Eliminar</b><br>Mover<br>$a -$<br>٠ | Nueva<br>Cambiar<br>nombre<br>carpeta | └ Nuevo elemento ▼<br>₹ Fácil acceso ▼ | Propiedades          | Abrir *<br><b>A</b> Editar<br>Historial | Seleccionar todo<br>HH No seleccionar ninguno<br><b>ER Invertir selección</b> |          |                              |
| Portapapeles<br>Organizar                                                                                                    |                                                            |                                                  |                                       | Nuevo                                  | Abrir<br>Seleccionar |                                         |                                                                               |          |                              |
| Aspel > Sistemas Aspel ><br>SAE8.00 > Empresa01 ><br>Comprobantes > Plantillas<br>Õ<br>$\leftarrow$<br><b>Buscar en Plantillas</b><br>$\rightarrow$<br>Ω<br>$\mathbf{v}$<br>$\ll$<br>$\checkmark$ |                                                            |                                                  |                                       |                                        |                      |                                         |                                                                               |          |                              |
| Acceso rápido                                                                                                    | $\wedge$<br>Nombre                                         |                                                  | Fecha de modificación                 | Tipo                                   | Tamaño               |                                         |                                                                               |          |                              |
|                                                                                                    | c plantillaCFDI_3_2                                        |                                                  | 25/06/2018 16:21                      | Microsoft Edge H                       | 5 KB                 |                                         |                                                                               |          |                              |
| <b>D</b> OneDrive                                                                                                    | plantillaCFDI_3_3                                          |                                                  | 25/06/2018 16:21                      | Microsoft Edge H                       | 3 KB                 |                                         |                                                                               |          |                              |
| <b>ConeDrive</b>                                                                                                    | C plantillaCFDI 4 0                                        |                                                  | 14/02/2022 09:20                      | Microsoft Edge H                       | 4 KB                 |                                         |                                                                               |          |                              |
|                                                                                                    | ReglasXSLT 3 2                                             |                                                  | 25/06/2018 16:21                      | Microsoft Edge H                       | 39 KB                |                                         |                                                                               |          |                              |

Figura 1. Ubicación de PlantillaCFDI\_4\_0.

Una vez seleccionada la plantillaCFDI\_4\_0.xml da clic derecho, se despliega un menú selecciona **Abrir con** bloc de notas o bien si cuentas con algún editor de archivos XML selecciónalo.

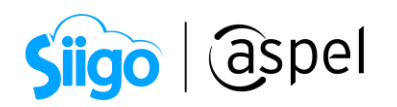

| $\overline{v}$   Plantillas<br>Inicio<br><b>Archivo</b> | Vista<br>Compartir                                              |                                                                                                    |                                                                                                    | $\Box$<br>$\times$<br>$\triangle$ $\bullet$ |
|---------------------------------------------------------|-----------------------------------------------------------------|----------------------------------------------------------------------------------------------------|----------------------------------------------------------------------------------------------------|---------------------------------------------|
| Copiar Pegar<br>Anclar al<br>acceso rápido              | Cortar<br>Www Copiar ruta de acceso<br>[#] Pegar acceso directo | Nuevo elemento -<br>$\blacksquare$<br>F <sup>1</sup> Fácil acceso *<br><b>Eliminar Cambiar</b><br>Nueva<br>Mover<br>Copiar<br>$a +$<br>nombre<br>carpeta<br>a <sub>x</sub><br>۰ | Abrir -<br>Seleccionar todo<br><b>Editar</b><br>RR No seleccionar ninguno<br>Propiedades<br>Invertir selección<br><b>Bistorial</b> |                                             |
|                                                         | Portapapeles                                                    | Organizar<br>Nuevo                                                                                                    | Abrir<br>Seleccionar                                                                                                    |                                             |
|                                                         |                                                                 | « Archivos de programa (x86) > Common Files > Aspel > Sistemas Aspel > SAE8.00 > Empresa01 > Comprobantes > Plantillas                                                          |                                                                                                    | Buscar en Plantillas<br>ී<br>$\checkmark$   |
| Acceso rápido                                           | Nombre<br>c plantillaCFDI 3_2                                   | $\widehat{\phantom{a}}$<br>Fecha de modificación<br>Tipo<br>25/06/2018 16:21<br>Microsoft Edge H                                                                                | Tamaño<br><b>5 KB</b>                                                                                                    |                                             |
| <b>BE</b> OneDrive                                      | c plantillaCFDI 3 3                                             | Microsoft Edge H<br>25/06/2018 16:21                                                                                                    | 3 KB                                                                                                    |                                             |
| <b>ConeDrive</b>                                        | c plantillaCFDI 4<br>ReglasXSLT 3 2                             | Abrir                                                                                                    | 4 KB<br>be H<br>ge H<br>39 KB                                                                                                    |                                             |
| Este equipo                                             |                                                                 | Editar<br><b>S</b> Compartir con Skype                                                                                                    |                                                                                                    |                                             |
| $\equiv$ TOSHIBA EXT (D:)                               |                                                                 | Analizar en busca de virus                                                                                                    |                                                                                                    |                                             |
| Red                                                     |                                                                 | e Compartir                                                                                                    |                                                                                                    |                                             |
|                                                         |                                                                 | Abrir con                                                                                                    | m<br>Bloc de notas                                                                                                    |                                             |
|                                                         |                                                                 | Dar acceso a                                                                                                    | Microsoft Edge                                                                                                    |                                             |
|                                                         |                                                                 | ķи.<br>Añadir al archivo                                                                                                    | Visor de Certificados Digitales Aspel                                                                                              |                                             |
|                                                         |                                                                 | ģ.<br>Añadir a "plantillaCFDI_4_0.rar"                                                                                                    | 圔<br>WordPad                                                                                                    |                                             |
|                                                         |                                                                 | Añadir y enviar por email<br>Añadir a "plantillaCFDI_4_0.rar" y enviar por email                                                                                                | <b>Buscar en Microsoft Store</b>                                                                                                   |                                             |
|                                                         |                                                                 | Restaurar versiones anteriores                                                                                                    | Elegir otra aplicación                                                                                                    |                                             |
|                                                         |                                                                 | Enviar a                                                                                                    |                                                                                                    |                                             |
|                                                         |                                                                 | Cortar                                                                                                    |                                                                                                    |                                             |
|                                                         |                                                                 | Copiar                                                                                                    |                                                                                                    |                                             |
|                                                         |                                                                 | Crear acceso directo                                                                                                    |                                                                                                    |                                             |
|                                                         |                                                                 | Eliminar                                                                                                    |                                                                                                    |                                             |
|                                                         |                                                                 | Cambiar nombre                                                                                                    |                                                                                                    |                                             |
| 4 elementos   1 elemento seleccionado 3.56 K            |                                                                 | Propiedades                                                                                                    |                                                                                                    | 距回                                          |

Figura 2. Abrir plantilla con bloc de notas.

# Localiza y modifica la descripción

Localiza dentro de la plantilla la línea «cfdi: Conceptos» y dar enter para agregar una nueva línea de escritura.

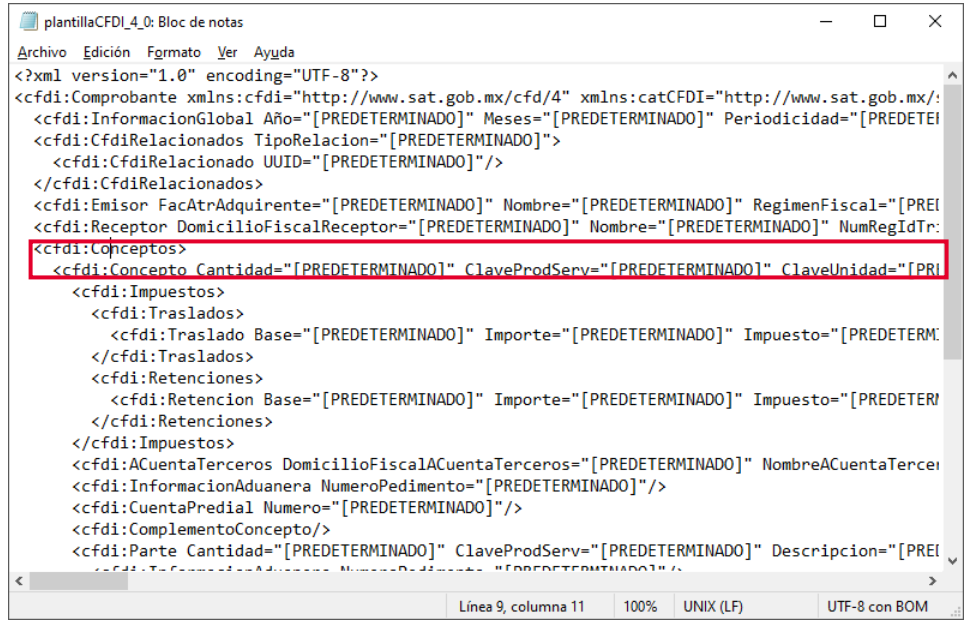

Figura 3. Línea <cfdi:Conceptos>en plantilla CFDI\_4\_0.

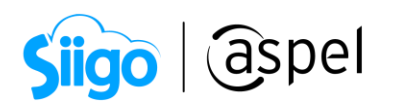

En la nueva línea de escritura escribe la instrucción <INILISTAPROD>. De acuerdo al campo que se requiera incluir como parte de la descripción del producto, se realiza el cambio al atributo Descripción=, en la siguiente tabla se indican algunas instrucciones:

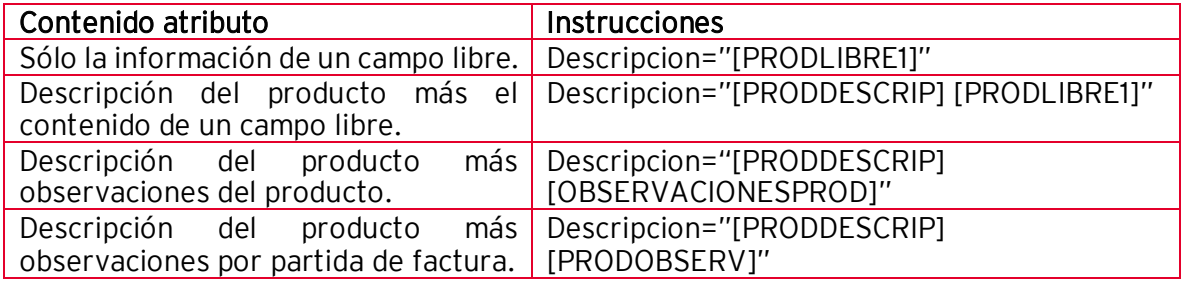

### Para estos casos NO se debe incluir la etiqueta [PREDETERMINADO]

| *plantillaCFDI 4 0: Bloc de notas                                                                                                    |  |               | $\times$ |  |  |  |
|----------------------------------------------------------------------------------------------------|--|---------------|----------|--|--|--|
| Archivo Edición Formato Ver Ayuda                                                                                                    |  |               |          |  |  |  |
| xml version="1.0" encoding="UTF-8"?                                                                                                    |  |               |          |  |  |  |
| <cfdi:comprobante [predeterminado]"="" meses="[PREDETERMINADO]" periodicidad="[PREDETE &lt;/td&gt;&lt;td&gt;&lt;/td&gt;&lt;td&gt;&lt;/td&gt;&lt;td&gt;&lt;/td&gt;&lt;/tr&gt;&lt;tr&gt;&lt;td&gt;&lt;cfdi:CfdiRelacionados TipoRelacion=" xmlns:catcfdi="http://www.sat.gob.mx/:&lt;/td&gt;&lt;td&gt;&lt;/td&gt;&lt;td&gt;&lt;/td&gt;&lt;td&gt;&lt;/td&gt;&lt;/tr&gt;&lt;tr&gt;&lt;td&gt;&lt;cfdi:InformacionGlobal Año=" xmlns:cfdi="http://www.sat.gob.mx/cfd/4"></cfdi:comprobante> |  |               |          |  |  |  |
| <cfdi:cfdirelacionado uuid="[PREDETERMINADO]"></cfdi:cfdirelacionado>                                                                                                    |  |               |          |  |  |  |
|                                                                                                    |  |               |          |  |  |  |
| <cfdi:emisor [predeterminado]"="" facatradquirente="[PREDETERMINADO]" nombre="[PREDETERMINADO]" numregidtr:<="" regimenfiscal="[PREI&lt;/td&gt;&lt;/tr&gt;&lt;tr&gt;&lt;td colspan=7&gt;&lt;cfdi:Receptor DomicilioFiscalReceptor=" td=""></cfdi:emisor>                                                                                                    |  |               |          |  |  |  |
| <cfdi:conceptos></cfdi:conceptos>                                                                                                    |  |               |          |  |  |  |
| <inilistaprod></inilistaprod>                                                                                                    |  |               |          |  |  |  |
| <cfdi:concepto <="" cantidad="[PREDETERMINADO]" claveprodserv="[PREDETERMINADO]" td=""><td></td><td></td><td></td></cfdi:concepto>                                                                                                    |  |               |          |  |  |  |
| ClaveUnidad="[PREDETERMINADO]" Descripcion="[PRODDESCRIP] [PRODLIBRE1]" Descuento="[PREDETERP                                                                                                    |  |               |          |  |  |  |
| Importe="[PREDETERMINADO]" NoIdentificacion="[PREDETERMINADO]" ObjetoImp="[PREDETERMINADO]"                                                                                                    |  |               |          |  |  |  |
| Unidad="[PREDETERMINADO]" ValorUnitario="[PREDETERMINADO]">                                                                                                    |  |               |          |  |  |  |
| <cfdi:impuestos></cfdi:impuestos>                                                                                                    |  |               |          |  |  |  |
| <cfdi:traslados></cfdi:traslados>                                                                                                    |  |               |          |  |  |  |
| <cfdi:traslado [predeterminado]"="" base="[PREDETERMINADO]" importe="[PREDETERMINADO]" impuesto="[PREDETER]&lt;/td&gt;&lt;/tr&gt;&lt;tr&gt;&lt;td colspan=6&gt;&lt;/cfdi:Retenciones&gt;&lt;/td&gt;&lt;/tr&gt;&lt;tr&gt;&lt;td colspan=6&gt;&lt;/cfdi:Impuestos&gt;&lt;/td&gt;&lt;/tr&gt;&lt;tr&gt;&lt;td colspan=6&gt;.cfdi:ACuentaTerceros DomicilioFiscalACuentaTerceros=" nombreacuentatercer=""><!--</td--></cfdi:traslado>                                                      |  |               |          |  |  |  |
| WELLET MULLELLATERELLE STARTATTEMINANATS A<br>$\lambda = 0.22 \pm 10$ in $\lambda = 0.2$ and $\lambda = 0.5$                                                                                                    |  |               |          |  |  |  |
| UNIX (LF)<br>100%<br>Línea 12, columna 75                                                                                                    |  | UTF-8 con BOM |          |  |  |  |

Figura 4. Instrucción <INILISTAPROD> y descripción=.

Una vez capturada la instrucción requerida, deberá posicionarse al final de la línea </cfdi:Concepto> y dar enter para agregar una nueva línea de escritura.

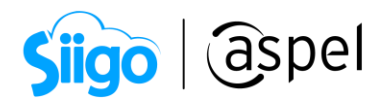

En la nueva línea de escritura escribir la instrucción </INILISTAPROD>.

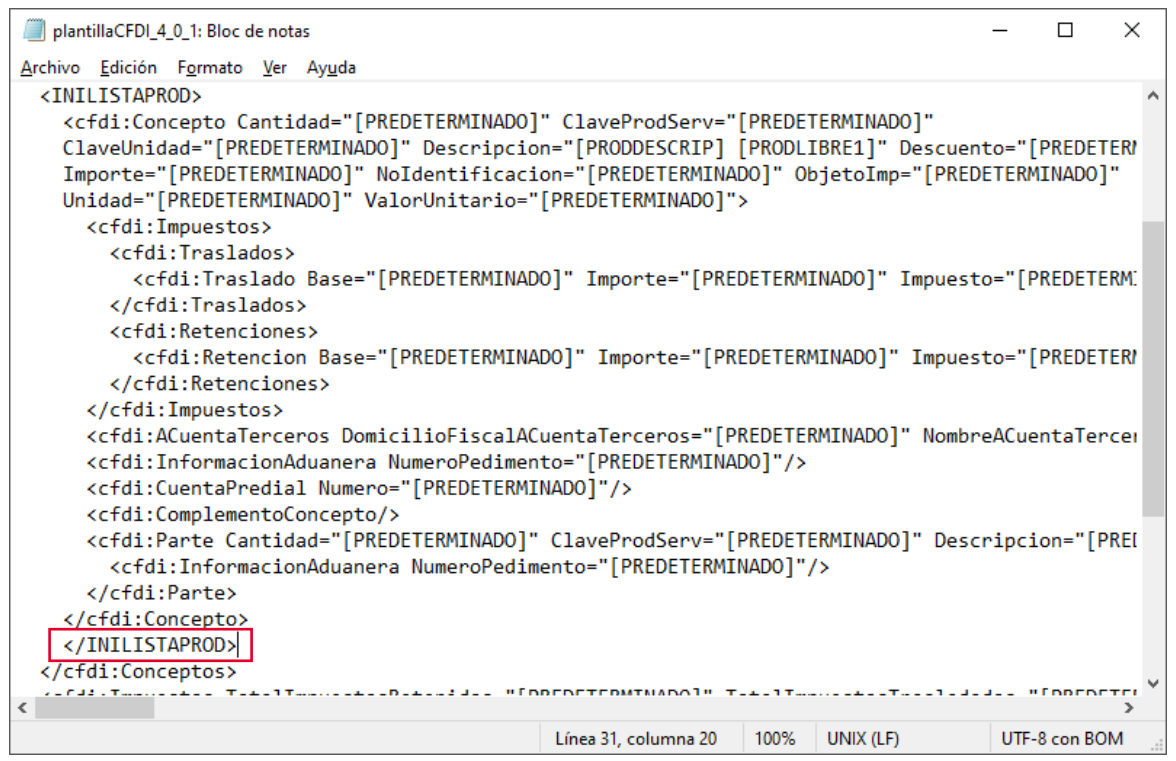

Figura 5. Instrucción </INILISTAPROD>.

Guarda el archivo con un nombre diferente para poder distinguirlo del original.

## Ingresa la plantilla en el cliente

Ingresa al sistema, catálogo de clientes, da clic en modificar al seleccionar a tu cliente, en la pestaña comprobantes fiscales da clic en plantilla, despliega la ventana configuración de plantilla donde deberás localizar el nuevo archivo generado.

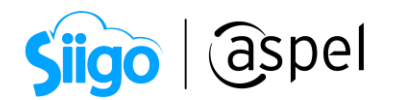

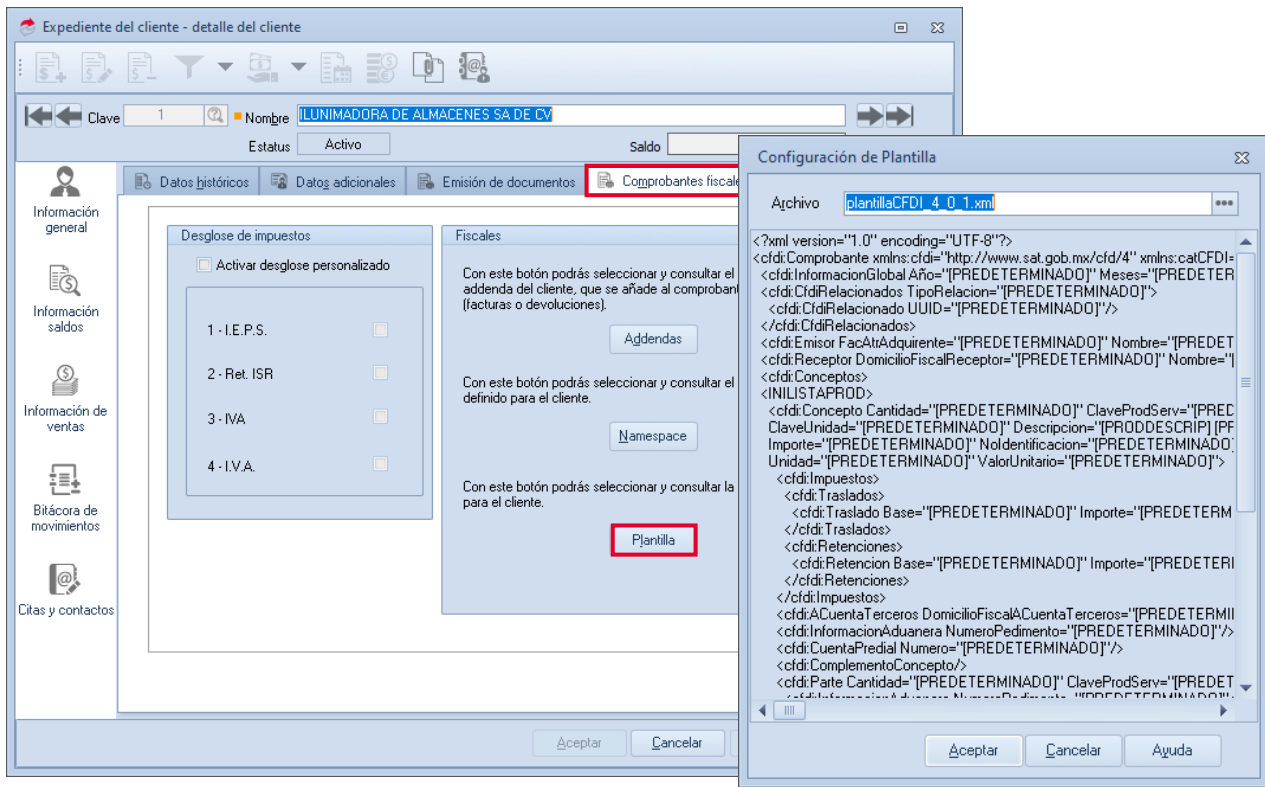

Figura 6. Configuración de plantilla en el cliente.

### 4 Realiza la factura

Antes de realizar la factura el producto al cual se le desea añadir la descripción debe contar con dicha descripción en el campo libre 1 del producto.

Realiza la factura al cliente al cual previamente se le añadió la plantilla con las modificaciones.

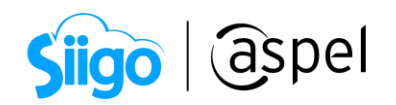

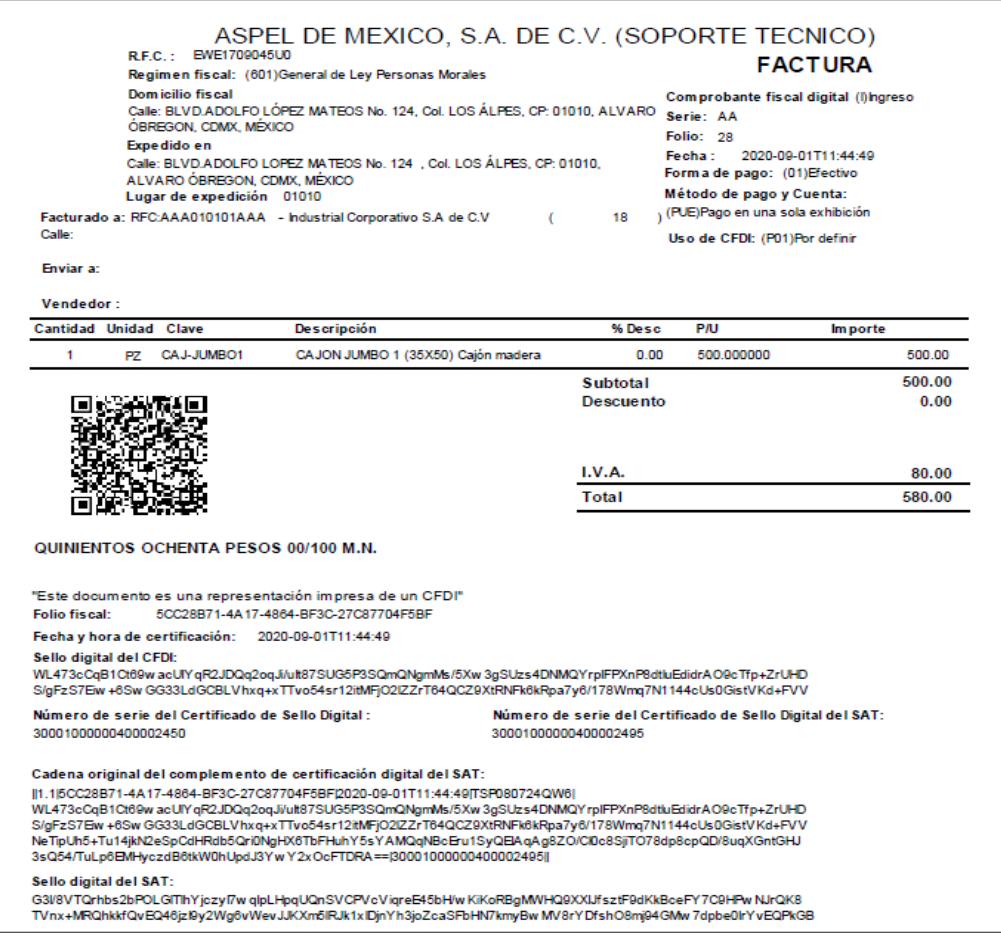

Figura 7. Representación impresa con descripción del producto y campo libre 1.

¡Listo! Con estos sencillos pasos estarás actualizado.

Te invitamos a consultar más documentos como este en [Tutoriales](http://www.aspel.com.mx/descargas/base.html) y a suscribirte a nuestro canal de [YouTube](https://www.youtube.com/user/ConexionAspel)

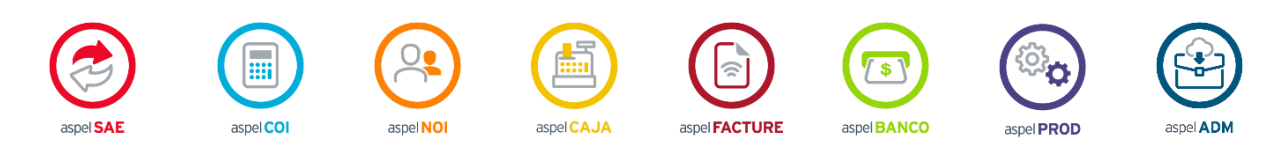

Dudas, comentarios y sugerencias sobre este documento [aquí.](mailto:buzoncapacitacion@aspel.com.mx?subject=Dudas,%20comentarios%20y%20sugerencias%20(turoriales))

Soporte Técnico